Google Classroom for **Beginners** Kacey Wilson 5th grade Math/Science

**50 Things You Can Do Wit[h](https://www.amazon.com/Things-You-Can-Google-Classroom-ebook/dp/B00XCPAZC8)  Google Classroom** By Alice Keeler and Libbi Miller

**●** Create a classroom **●** Create assignments

- **●** Classroom folders
- **●** Teacher collaboration **●** Google Forms

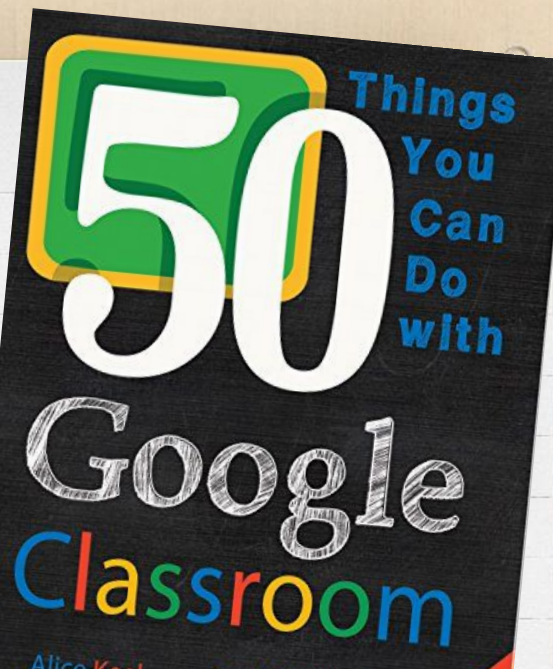

Alice Keeler and Libbi Miller, Ed. D Foreword by Jonathan Rochelle

### **Create a Classroom**

- **Students will click "Join** Class"
- **●** Enter class code given by teacher
- **Only students who enter** code are able to view posts and assignments

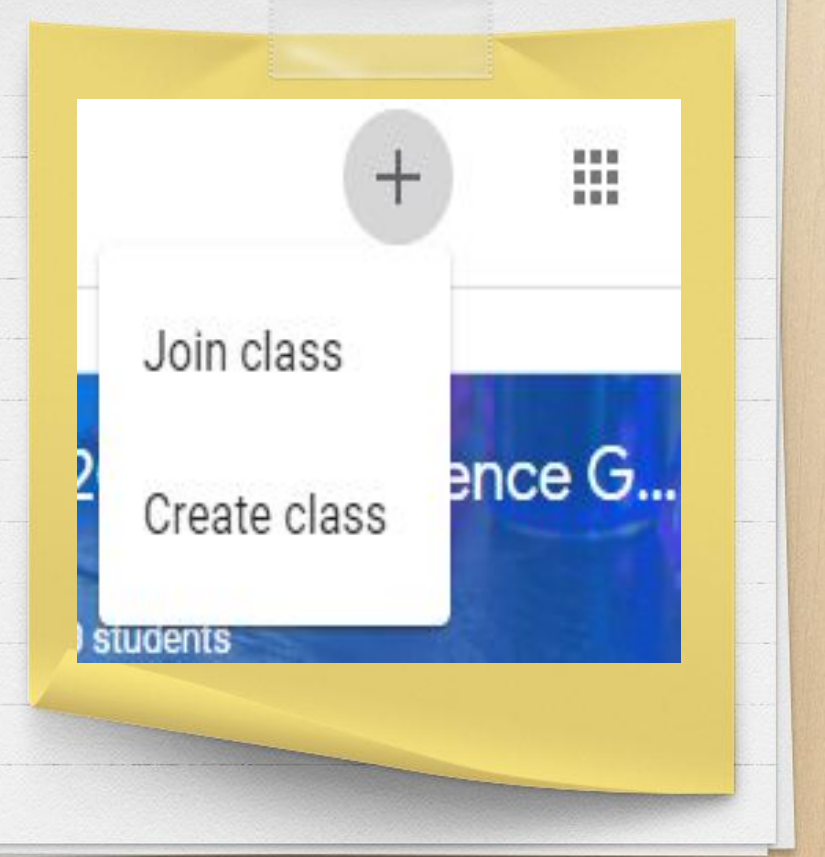

## **Students in your Classroom**

- **●** Email students **●** Email guardians (if they have
- been added) **●** Call guardians
- **●** Delete students (if they have moved)
- **●** Check assignment completion for individual students

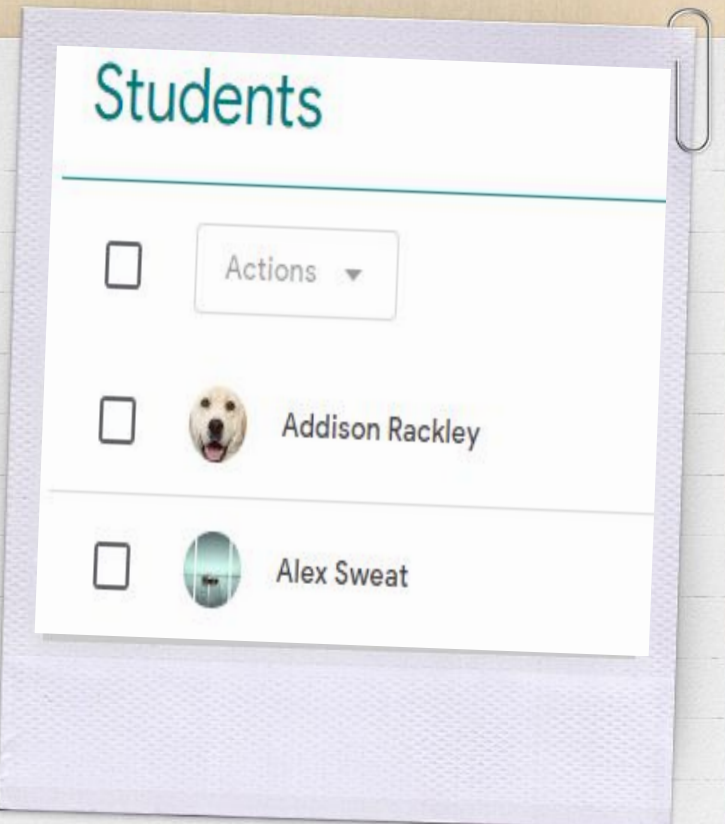

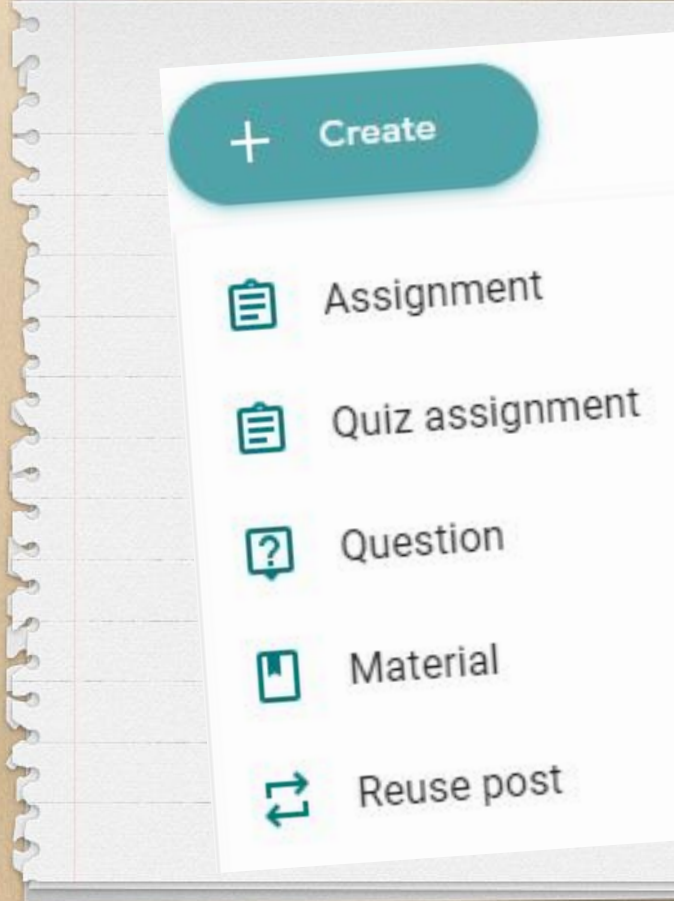

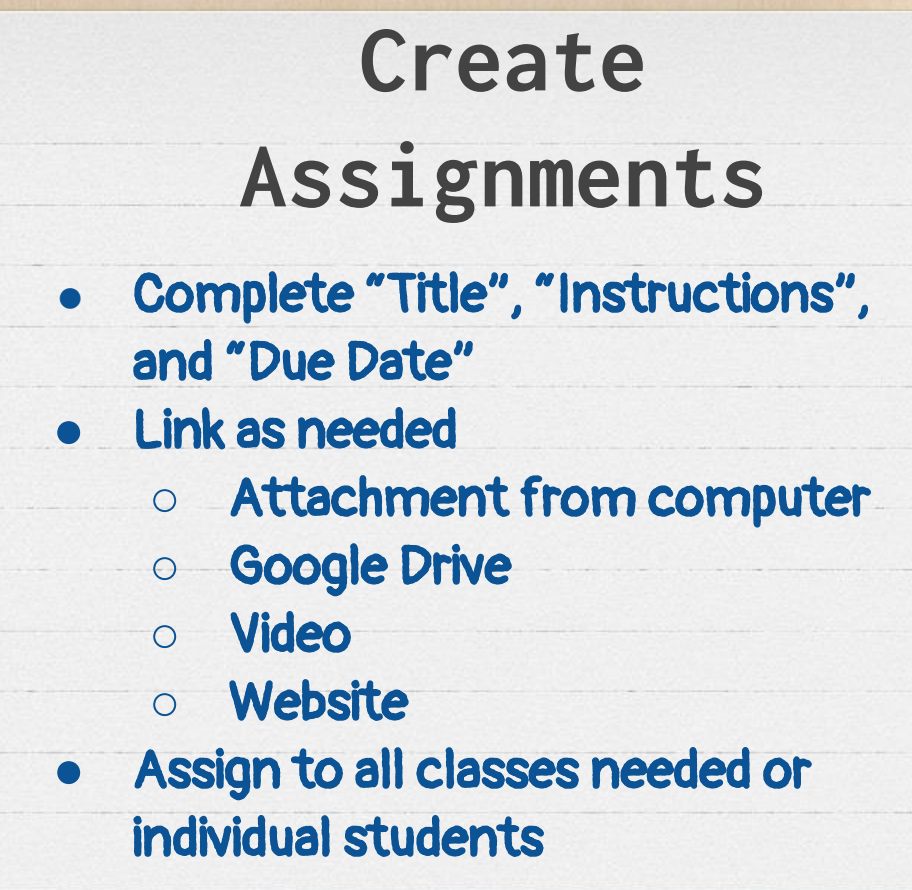

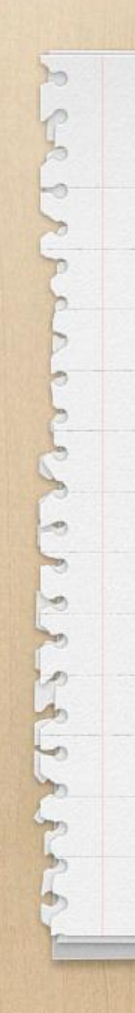

#### For All students  $\blacktriangledown$

#### Title **Fraction Fun**

Instructions (optional) Complete these sections... **IDENTIFY SIMPLIFY** CALCULATE - ADD and SUBTRACT (HARD for both!)

Points 100

 $\blacktriangle$ 

 $-$  0.00  $-$ 

œ

mouthampurity of

O)

Due Feb  $13 \mathcal{L}$ 

Topic No topic

 $\overline{\mathcal{M}}$ 

**Greg Tang Math SIGNER** U

GD

http://gregtangmath.com/satisfraction

Cancel

Save

 $\times$ 

**●** See who has not completed the assignment **●** Check on student progress thus far **●** Send emails to encourage completion

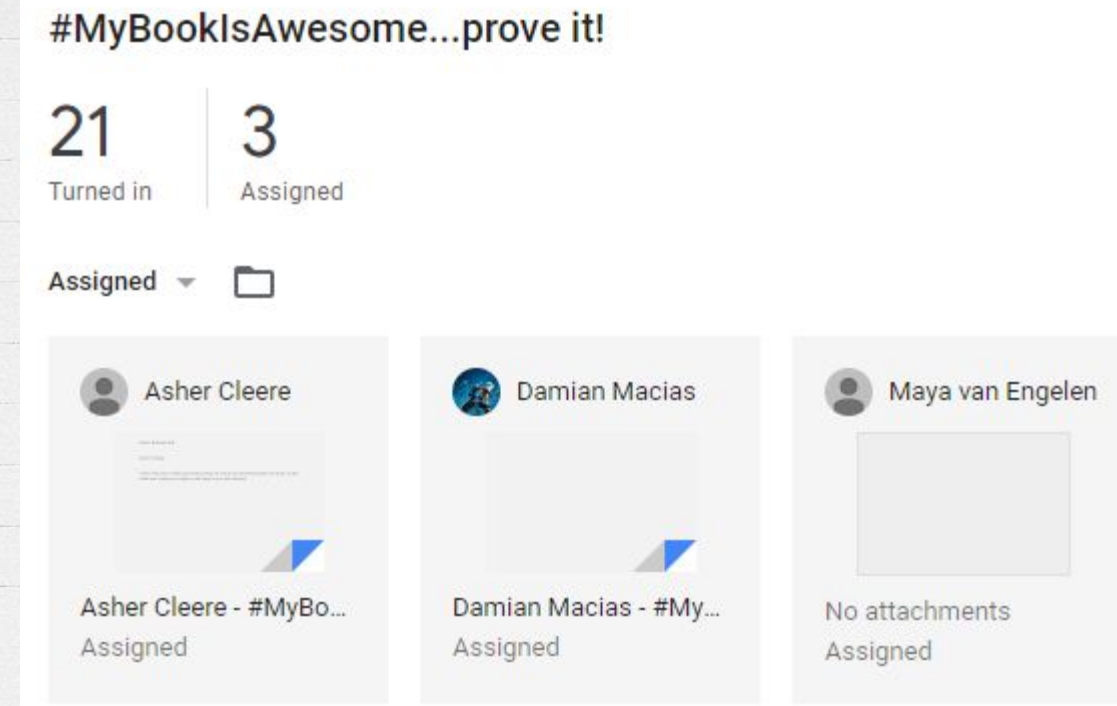

### **Classroom Folders**

- **●** This link takes you to a Google Drive folder that contains all work for the class
- **●** You can see all assignments that students have turned in or are currently working on

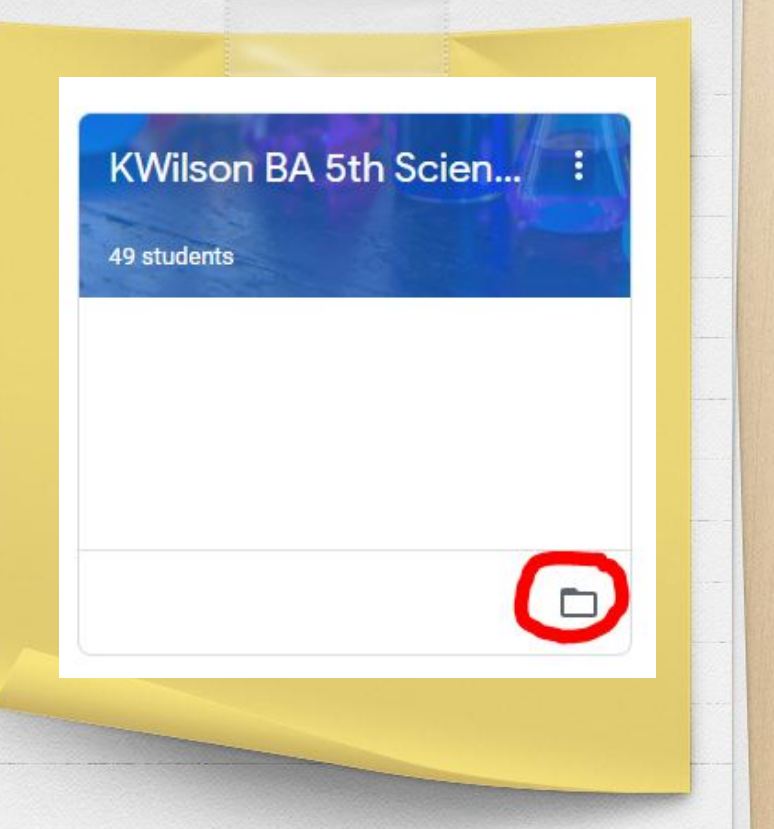

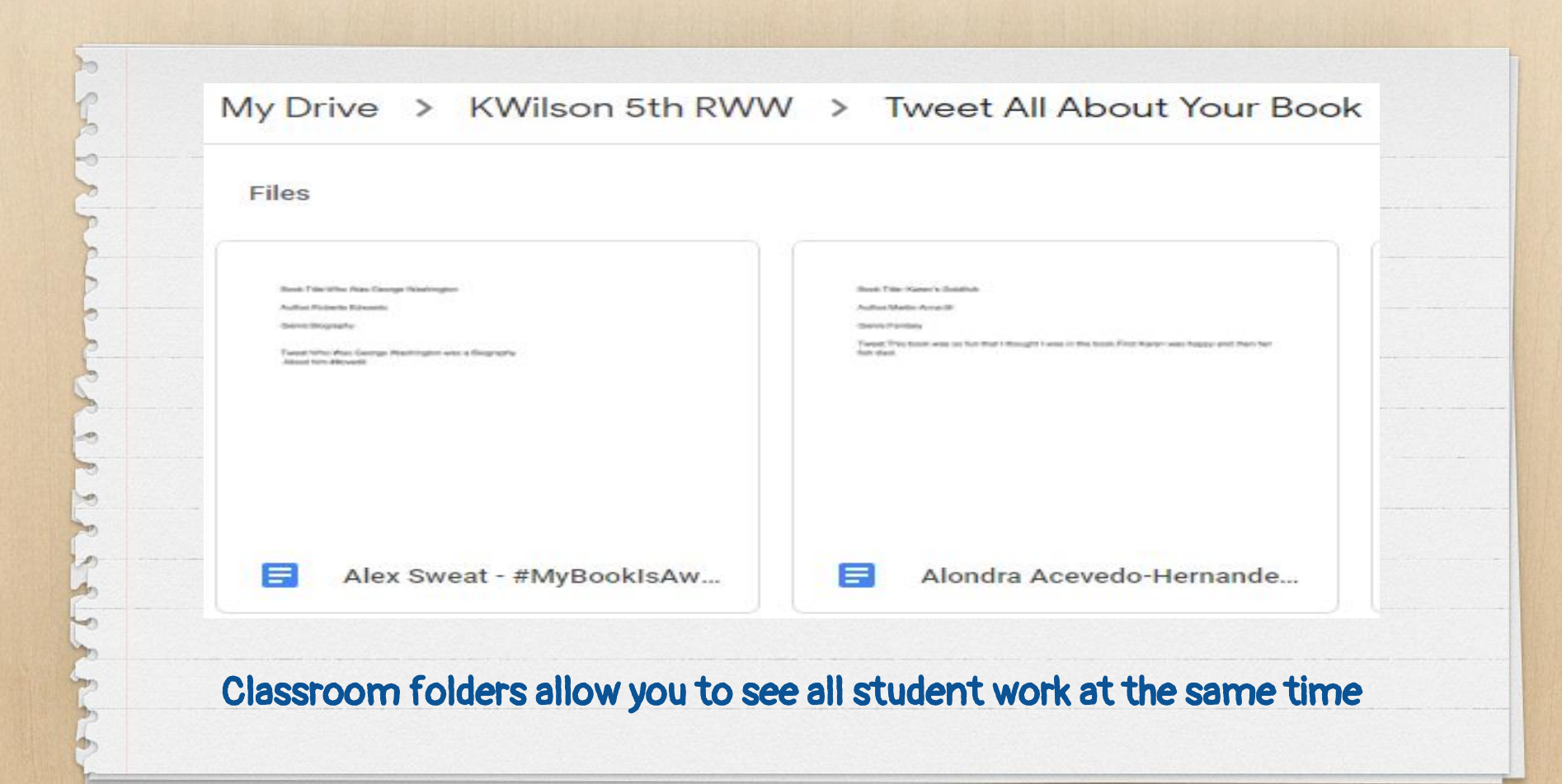

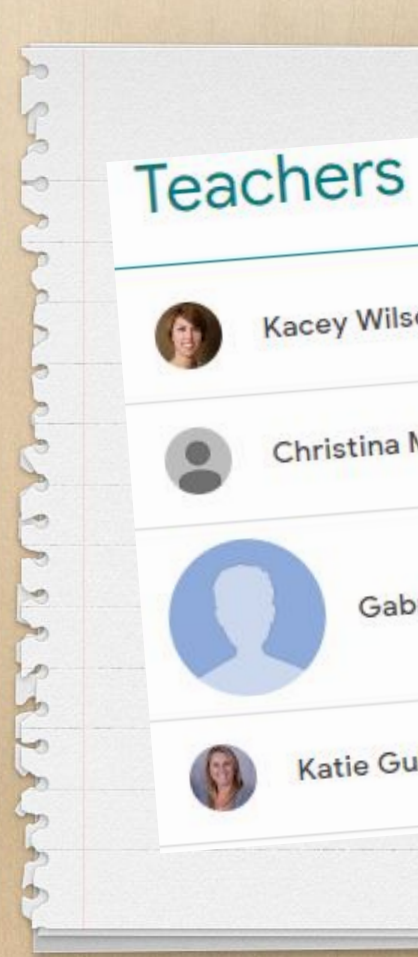

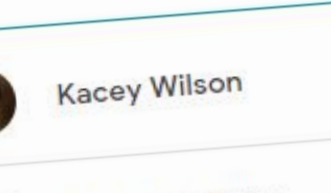

**Christina Miller** 

**Gabriel Novales** 

#### Katie Gulisano

# **Teacher Collaboration**

**●** You can invite teachers to be collaborators for your class **●** They can add content to your class and reuse posts in their own classrooms

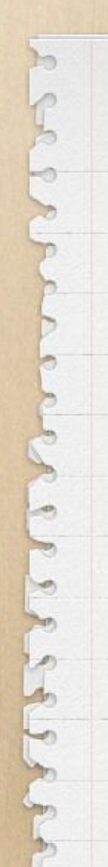

#### Select post (2018-2019 Science Group Classroom)

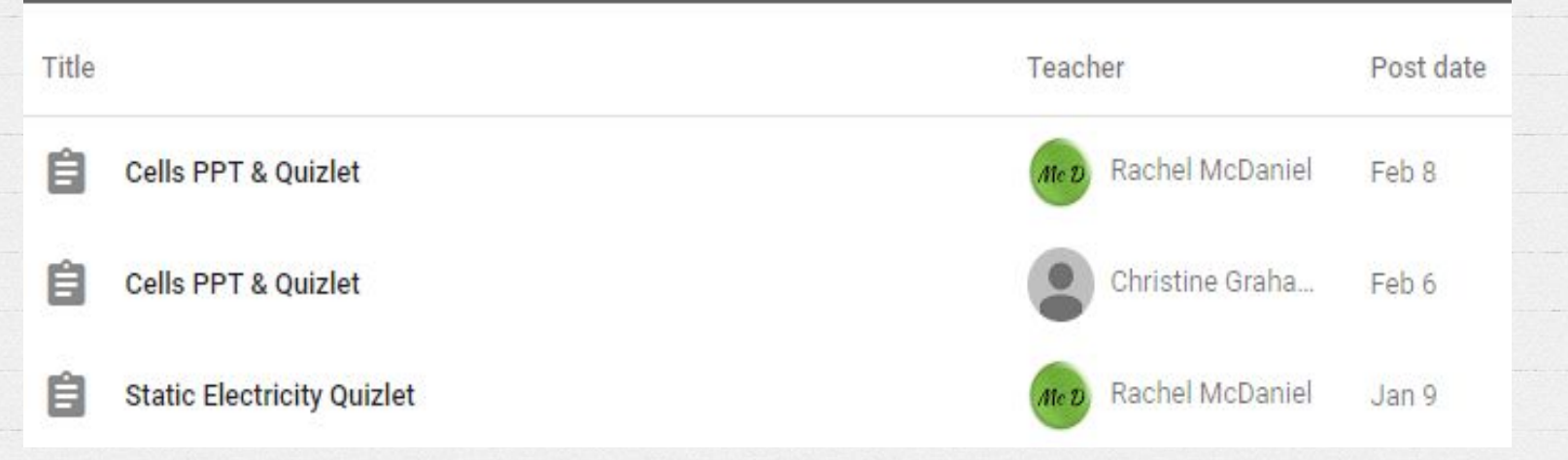

#### Reusing a post allows teachers to remain consistent in content taught to students

### **Google Forms**

- **●** Google Forms can be assigned to students
- **●** When students submit their
	- form, it is scored and sent
	- to your classroom
- **●** Scores are analyzed and gathered in one place

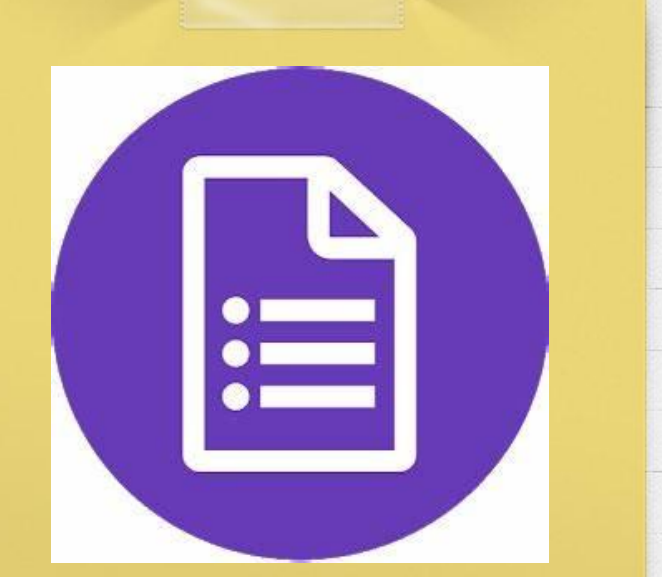

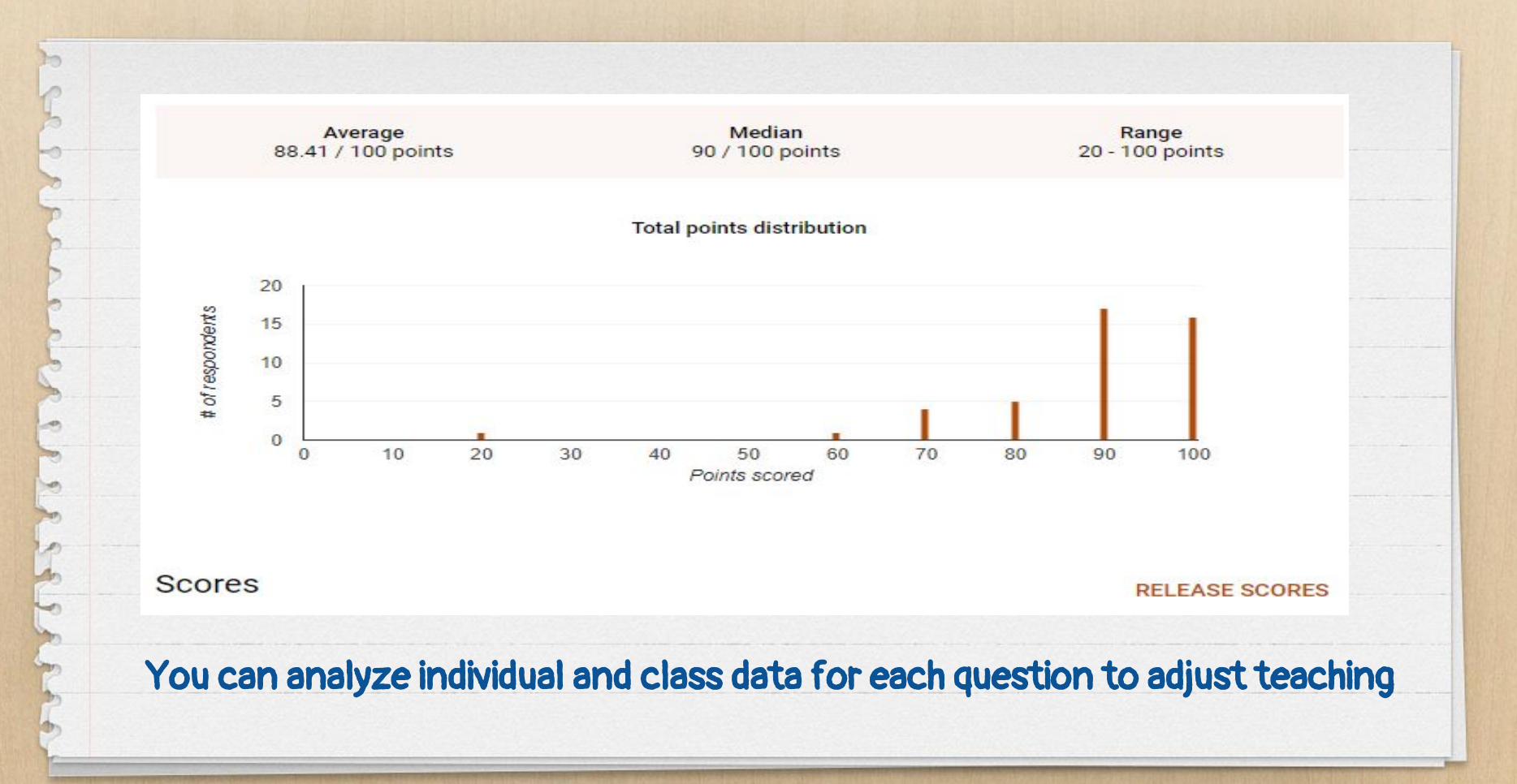

# **Thanks for**

**coming!**

### Any questions?

[Kacey.Wilson@bufordcityschools.org](mailto:Kacey.Wilson@bufordcityschools.org)

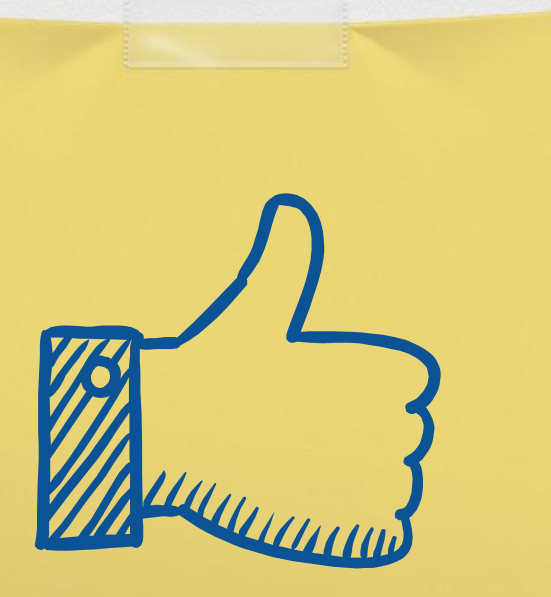